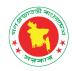

# **User Manual**

**Digital Archive for DGFP** 

(FOR ADMIN USERS)

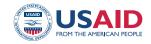

Shukhi Jibon

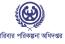

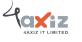

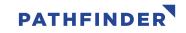

| Table of Contents                                       |
|---------------------------------------------------------|
| Digital Archive access                                  |
| 1.1 Connect Digital Archive inside DGFP network         |
| 1.2 Register new user                                   |
| 1.3 Login                                               |
| 1.4 Create new group                                    |
| Unit & Collection                                       |
| 2.1 Create Unit                                         |
| 2.3 Create Collection                                   |
| Item Submission & Modification                          |
| 3.1 Submit an item step by step                         |
| 3.2 Edit description of an item                         |
| 3.3 Add new file contents to an item                    |
| 3.4 Remove file contents from an item                   |
| 3.5 Delete an item from a Collection                    |
| 3.6 Move item from one Collection to another Collection |
| 3.7 Withdraw an item from archive                       |
| Authorization                                           |
| 4.1 Assign role on Collection                           |
| Assigning                                               |
| 4.2 Make item private/public:                           |
| Item Search                                             |
| 5.1 Search by keyword                                   |
| 5.2 Search by Issue Date                                |
| 5.3 Search by Authors                                   |
| 5.4 Search by Titles                                    |
| 5.5 Search by Subjects                                  |
| 5.6 View an item                                        |
| Printing & Downloading                                  |

# **Table of Contents**

5 | Page

#### Digital Archive access

In Bangladesh, the Directorate General of Family Planning (DGFP) has a long history of producing technical documentation on population and development, maternal, newborn, and child health, and family planning issues. The directorate has been creating, distributing, and disseminating different kinds of policy guidelines, training materials, SBCC materials, reports, newspaper articles, newsletters, etc. since Bangladesh gained its independence. DGFP IEM Unit maintains a "Resource Center," which is a collection of written and audio-visual materials, at the DGFP building in Kawran Bazar. By launching an online Digital Archive, DGFP recently extended its services into the digital sphere. The USAID Shukhi Jibon project provided DGFP with both financial and technical support. This archive will provide a secure framework for the documents' storage in future. This also creates an immense opportunity for public health professionals, researchers, academia, and program managers, to have quick, online access to the knowledge materials that have been produced by the DGFP. Currently, the USAID Shukhi Jibon project is working closely for continuous enrichment of the archive to uphold the technical credibility of the directorate.

#### Connect Digital Archive inside DGFP network:

D-space is a web-based Archiving system and it requires internet connection. So, open a browser like Chrome and be sure that you are connected to the internet.

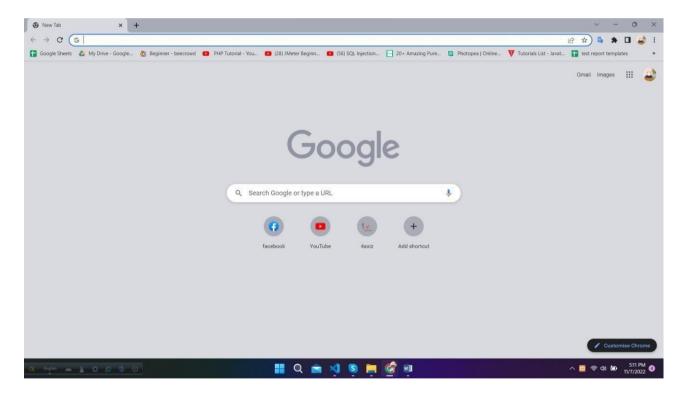

```
6 | P a g e
```

Type the URL **https://dgfp.gov.bd**/ for access Directorate General of Family Planning (DGFP) webpage and go to Digital Archive hyperlink and press enter.

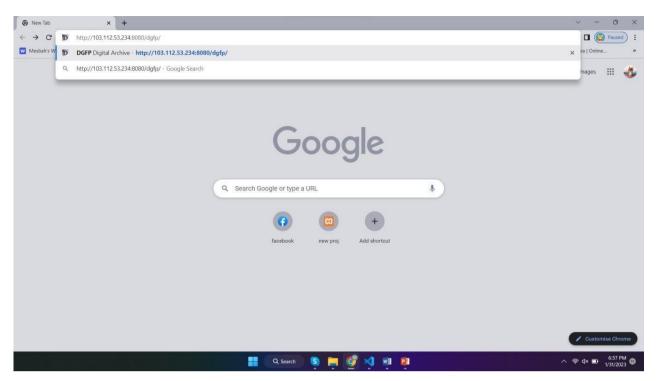

You will see the home page of Digital Archive. Here, you will see the all-page's links in The main menu. The settings and other important links are given in the side-menu in right side. You can search any data by filtering name, any keyword, author name and date. You can use the shortcut buttons of Document, Report, Training, Publications, Projects and tools to enter this page directly. In this page, you will also see Units and recently added files.

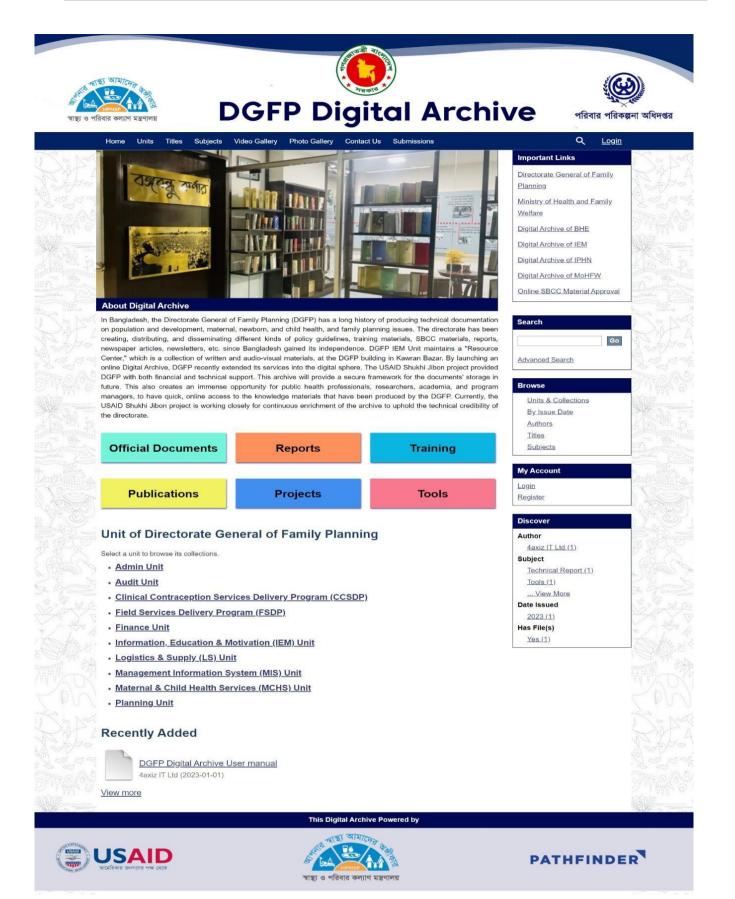

#### Register new user:

For security reason, you must be logged in to upload any file or data. And the system will identify an author by the registered information while uploading any items. Also, It helps us to search a data by author name. If you are previously registered, you can directly log in to the system and access any data. Otherwise, You can't login to the system. Please register to the system by following the instruction given below:

Click **Register** button on right side menu under **My Account** section.

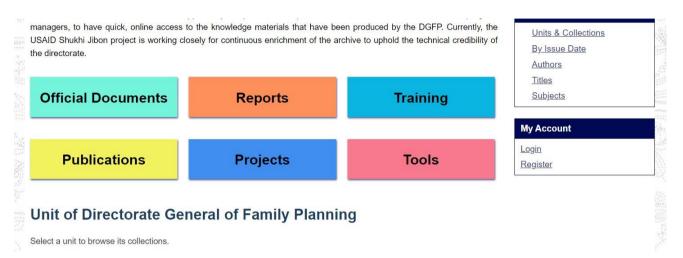

You will see user registration page. Insert Email Address and then click **Register** button. (Need online access to digital archive for successful registration)

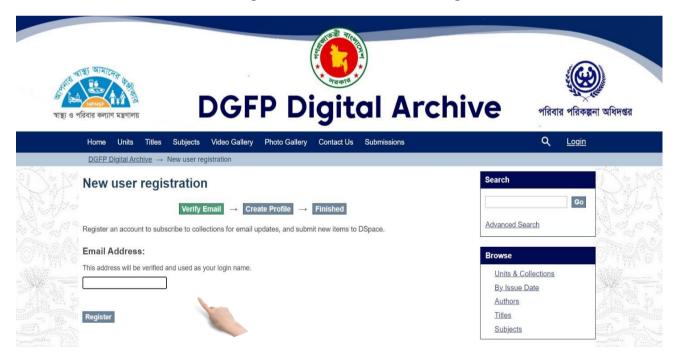

#### Login:

If you are previously registered, please login to the system by following the instruction given below. Otherwise You have to register first to log in.

□ Click on **Login** button from right side of top bar.

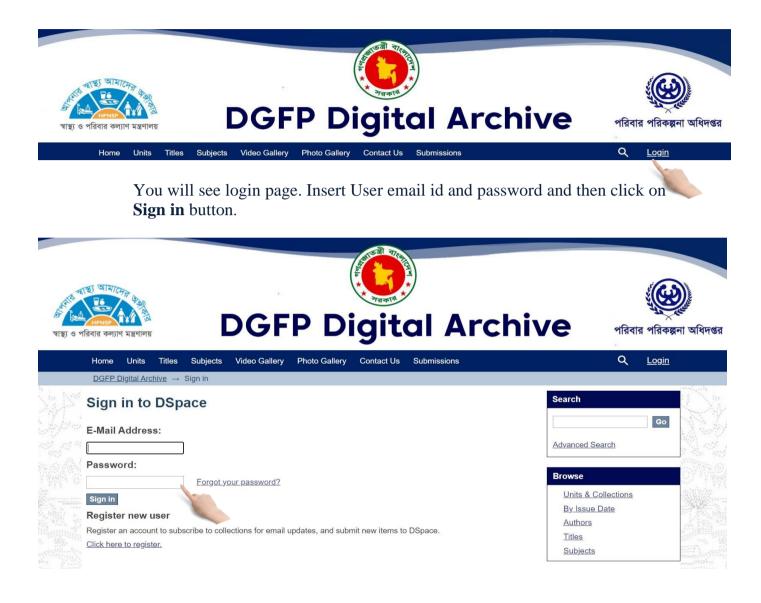

After successful login you will see your user name on right side of top bar of home page.

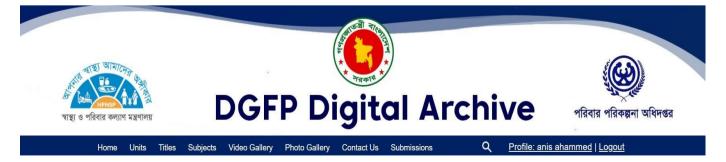

#### Create new group (Admin Only)

In D-space, Groups are created to gather some users for different projects. Here, admin will Create a group and add users as group member. Now, the group member can easily upload Data in D-space which will be separated for his particular group. Now, please follow the instruction given below to create a group:

First you have to login as administrator then click on **Groups** button on right menu under **Access Control** section

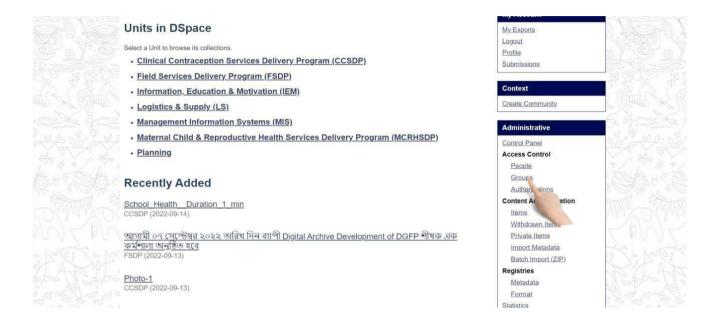

You will see the group management page. Click on **Click here to add a new Group** link.

|        | Home Units Authors Titles Subjects                 | Videos Gallery Photo Gallery | By Issue Date                     | Profile: anis ahammed   Logout                                                                                                    |
|--------|----------------------------------------------------|------------------------------|-----------------------------------|----------------------------------------------------------------------------------------------------|
|        | DGFP Digital Archive → Manage Groups               |                              |                                   | Advanced Search                                                                                                    |
|        | Group management                                   |                              |                                   | Search DSpace                                                                                                    |
|        | Actions                                            |                              |                                   | Go                                                                                                    |
|        | Create a new group: Click here to a 1d a new       | Group.                       |                                   | Advanced Search                                                                                                    |
|        | Browse groups: <u>Click here to bro</u>            | Groups.                      |                                   | Browse                                                                                                    |
|        | Search for groups:                                 | Go                           |                                   | and the second second s |
| - Ne - | Search results                                     |                              |                                   | All of DSpace Units & Collections                                                                                                    |
|        | Now showing items 1-15 of 28                       |                              | Next Page                         | By Issue Date                                                                                                    |
|        | ID                                                 | Name                         | Members Community /<br>Collection | Authors<br>Titles                                                                                                    |
|        | 683d7e6d-33df-41ac-<br>838b-a2486d65ba0b Anonymous |                              |                                   | Subjects                                                                                                    |
|        | e55bd25c-f343-4013-<br>be3a-8a00bdce4d26           |                              | 1                                 | My Account My Exports                                                                                                    |

Now you will see Group Editor page. Insert new group name and then click Save button.

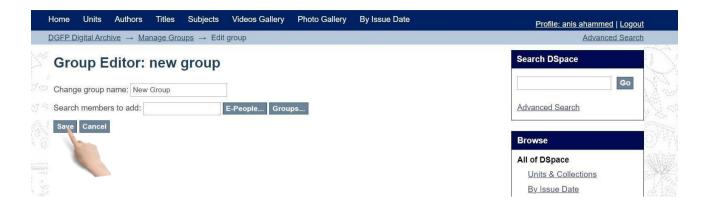

If you want to add user to this group during group creation click on **E-People** button.

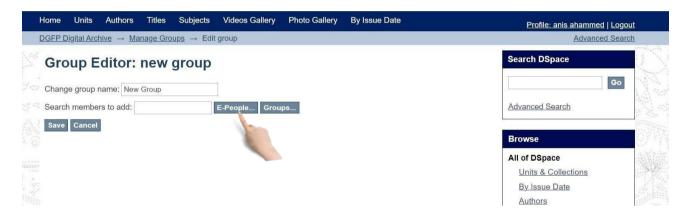

You will see user add options like below. Click on **Add** button to add user to the new group and then click **Save** button to create new group with users.

| Change group name: New Gro               | up                                              |                                                     | Go                       |
|------------------------------------------|-------------------------------------------------|-----------------------------------------------------|--------------------------|
| Search members to add:                   | E-People Group                                  | ps Clear search                                     | Advanced Search          |
| Now showing items 1-5 of 8               |                                                 | Next Page                                           |                          |
| ID ID                                    | Name                                            | Email                                               | Browse                   |
| 25add432-613d-4b69-a992-<br>1882b00622d8 | anis ahammed                                    | anis@4axiz.com Add                                  | All of DSpace            |
| 6f5a18a5-68a3-4496-ab1a-<br>0a5fd6d2fa42 | Bijoy Ahammed                                   | anis4axiz@gmail.com Add                             | By Issue Date<br>Authors |
| c61940f2-d731-49ba-a2f7-<br>b435efc50a89 | Israt Sultana                                   | israt.4axiz@gmail.com Add                           | Titles<br>Subjects       |
| 41972b46-e5d4-4f25-a92b-<br>00c67836c3bb | Nasir Uddin                                     | nasir@4axiz.com Add                                 | My Account               |
| d080a207-3d14-4638-9a8a-<br>e4f2969a0f19 | newuserd080a207-3d14-4638-<br>9a8a-e4f2969a0f19 | newuserd080a207-3d14-4638-9a8a-<br>e4f2969a0f19 Add | Logout<br>Profile        |
| Now showing items 1-5 of 8               |                                                 | Next Page                                           | Submissions              |
| Save Cancel                              |                                                 |                                                     | Administrative           |
| No.                                      |                                                 |                                                     | Control Panel            |
| 14                                       |                                                 |                                                     | Access Control           |

## Unit & Collection

### Create Unit

Creating unit is one of the most important parts of the system. It works like a program or project and all the collections & data are stored under these units. Arranging your collection into units will help you to find any data easily. Now, please follow the instruction given below to create a unit:

After login you have to click on **Create community** on right menu under **Context** section (here, the term 'Community' addresses Units)

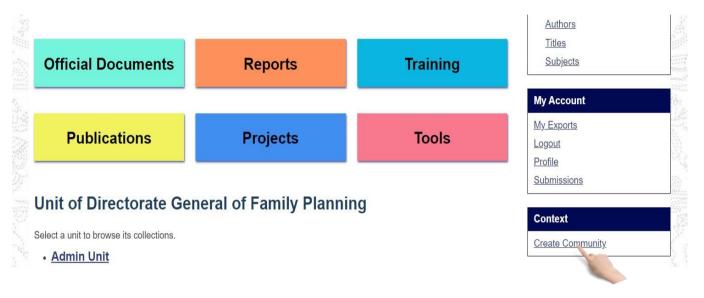

Now you see new community create page. Input necessary Metadata (at least Community name) and then click **Create** button.

| Create Community<br>→ C ▲ Not |                 | Google              | ×   + | and the Zaman dash Laura |                        |                    |                    |                   | · - ·          |
|-------------------------------|-----------------|---------------------|-------|--------------------------|------------------------|--------------------|--------------------|-------------------|----------------|
|                               |                 |                     |       |                          | . 😰 (28) JMeter Beginn | (56) SQL Injection | 20+ Amazing Pure 🗈 | (56) DUA FOR PAIN |                |
|                               |                 |                     |       |                          |                        |                    | My Account         |                   |                |
|                               |                 |                     |       |                          |                        |                    | My Exports         |                   |                |
|                               | 1990))<br>20.00 |                     |       |                          |                        |                    | Logout             |                   |                |
|                               | Copyr           | ight text (HTML):   |       |                          |                        |                    | Profile            |                   | a Whork        |
|                               |                 |                     |       |                          |                        |                    | Submissions        |                   |                |
|                               |                 |                     |       |                          |                        |                    |                    |                   | A CO           |
|                               |                 |                     |       |                          |                        |                    | Administrative     | e                 | ZSTAN I        |
|                               |                 |                     |       |                          | 6                      |                    | Control Panel      |                   |                |
|                               |                 |                     |       |                          |                        |                    | Access Contro      | ă.                |                |
| and the                       |                 |                     |       |                          |                        |                    | People             |                   | R Contraint 14 |
|                               | News            | (HTML):             |       |                          |                        |                    | Groups             |                   | 18 . W 10 0.   |
| Constant State                |                 |                     |       |                          |                        |                    | Authorization      | ns                | M2. Proven     |
|                               |                 |                     |       |                          |                        |                    | Content Admin      |                   | Stand L        |
|                               |                 |                     |       |                          |                        |                    | Items              | isu dion          | The Star R.    |
|                               |                 |                     |       |                          | 6                      |                    | Withdrawn It       | tems              |                |
|                               |                 |                     |       |                          |                        |                    | Private Items      |                   | a series and   |
|                               | 14              |                     |       |                          |                        |                    | Import Metao       |                   |                |
|                               | Uploa           | d new logo:         |       |                          |                        |                    | Batch Import       |                   | (NUADA)        |
|                               | Choose          | file No file chosen |       |                          |                        |                    | Registries         | L(MIL)            | - time         |
|                               |                 |                     |       |                          |                        |                    | Metadata           |                   | V NAV          |
|                               | Create          | Cancel              |       |                          |                        |                    | Format             |                   | No weater      |
|                               | 12              |                     |       |                          |                        |                    | Statistics         |                   | XAP N          |
|                               | head a          | A COLORING          |       |                          |                        |                    | Curation Tasks     |                   | NR I hat       |
|                               | octor (         |                     |       |                          |                        |                    | Salaton lasks      |                   | P N NOW AND 1  |

## **Create Collection**

Creating Collection is another important section in D-space. Collections are created under units and items /data are saved under collection. Now, please follow the instruction given below to create a Collection:

#### Click on Create Collection on right menu under Browse section.

|                                                   |                           |                   | Browse                                                | 27年前的16日                                                                                                    |
|---------------------------------------------------|---------------------------|-------------------|-------------------------------------------------------|----------------------------------------------------------------------------------------------------|
| Photo Gallery                                     | Reports                   | Official Document | All of DSpace<br>Units & Collections<br>By Issue Date | No.                                                                                                    |
|                                                   |                           |                   | Authors<br>Titles                                     | and the second states of the second states of the s |
| Publications                                      | Projects                  | NGO               | Subjects                                              | Contraction of the second second seco |
|                                                   |                           |                   | My Account                                            |                                                                                                    |
| Units in DSpace                                   |                           |                   | My Exports                                            |                                                                                                    |
| Select a Unit to browse its collections.          |                           |                   | Logout                                                |                                                                                                    |
|                                                   | D                         |                   | Profile                                               |                                                                                                    |
| <u>Clinical Contraception Servio</u>              | ces Delivery Program (CCS | <u>sDP)</u>       | Submissions                                           |                                                                                                    |
| <ul> <li>Field Services Delivery Progr</li> </ul> | ram (FSDP)                |                   | <u>.</u>                                              | THE SECTION                                                                                                    |

## Select a Unit to browse its collections.

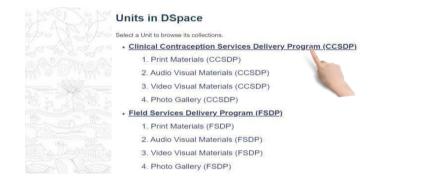

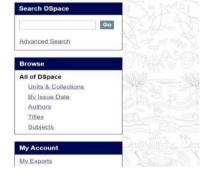

## Click create collection

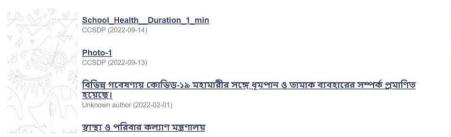

## Give all the information and click create to save

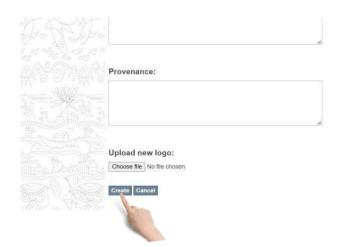

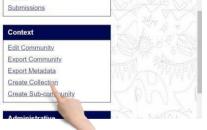

Profile

Statistics Curation Tasks

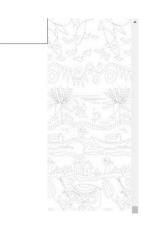

## Select a collection

| Collections in this unit                                                                                        | This Community By Issue Date |
|----------------------------------------------------------------------------------------------------|------------------------------|
| 1. Print Materials (CCSDP)                                                                                      | Authors                      |
| 2. Audio Visual M als (CCSDP)                                                                                   | Titles                       |
| 3. Video Visual Mate (CCSDP)                                                                                    | Subjects                     |
| 4. Photo Gallery (CCSDP)                                                                                        | My Account                   |
| 1999 - Sec. 1997 - Sec. 1997 - Sec. 1997 - Sec. 1997 - Sec. 1997 - Sec. 1997 - Sec. 1997 - Sec. 1997 - Sec. 199 | My Exports                   |
| Recent Submissions                                                                                              | Logout                       |
| M 6                                                                                                    | Profile                      |
| School Health Duration 1 min<br>CCSDP (2022-09-14)                                                              | Submissions                  |
|                                                                                                    | Context                      |

## Click on edit collection

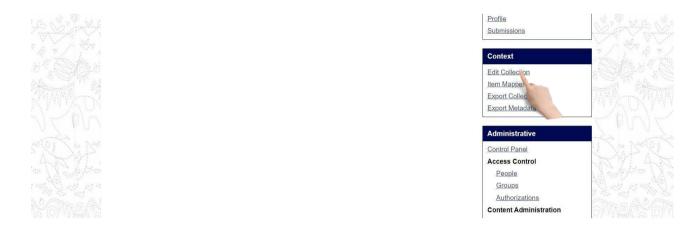

# Click 'save Update' to save changes and delete button to delete the collection

| Provenance:                                    |
|------------------------------------------------|
|                                                |
| Upload new logo:<br>Choose file No file chosen |
| Item template:<br>Create                       |
| Save updates Delete collection Return          |

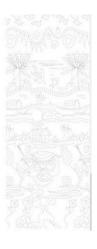

## Item Submission & Modification Submit an item step by step

This is the final step of uploading/submitting data/item. After Submitting an item under this Section, you will be able to find it when you need. Now, please follow the instruction given below to Submit an item:

After login you have to select a collection from right side menu under units section

| rieann ann i anniy menare Centel at Eakilpui                                                | Subjects                      |  |
|---------------------------------------------------------------------------------------------|-------------------------------|--|
| Collections in this unit                                                                    | This Community By Issue Date  |  |
| 1. Print Materia's (CCSDP)<br>2. Audio Visual N als (CCSDP)<br>3. Video Visual Ma s (CCSDP) | Authors<br>Titles<br>Subjects |  |
| 4. Photo Gallery (CCSDP)                                                                    | My Account                    |  |
| Recent Submissions                                                                          | My Exports<br>Logout          |  |
| School_Health_Duration_1_min<br>CCSDP (2022-09-14)                                          | Profile<br>Submissions        |  |
| Photo-1                                                                                     | Context                       |  |

Then click on 'Submit a new item to this collection'

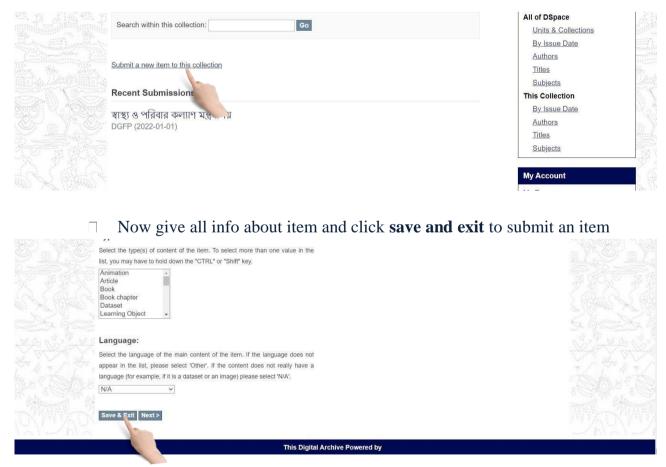

Item description 1: Insert necessary text on this form. (Remember \* marked are mandatory). Click on **Next** Button to go for Item description 2.

| Enter the name of the publisher                                                                                                    | of the previously issued instance of this item.                              |
|----------------------------------------------------------------------------------------------------|------------------------------------------------------------------------------|
| Citation:                                                                                                    |                                                                              |
| Enter the standard citation for the                                                                                                    | he previously issued instance of this item.                                  |
| Series/Report No.:                                                                                                    |                                                                              |
| Enter the series and number as                                                                                                    | signed to this item by your community.                                       |
|                                                                                                    | Add                                                                          |
| Series Name                                                                                                    | Report or paper No.                                                          |
|                                                                                                    |                                                                              |
| lala máifi a ma c                                                                                                    |                                                                              |
| identifiers:                                                                                                    |                                                                              |
|                                                                                                    | on numbers or codes associated with it please                                |
| If the item has any identification                                                                                                    | on numbers or codes associated with it, please numbers or codes.             |
| enter the types and the actual r                                                                                                    | numbers or codes.                                                            |
| If the item has any identification                                                                                                    |                                                                              |
| If the item has any identification enter the types and the actual r                                                                                                    | numbers or codes.                                                            |
| If the item has any identificati<br>enter the types and the actual r<br>ISSN 👻                                                                                                    | numbers or codes.                                                            |
| If the item has any identificati<br>enter the types and the actual r<br>ISSN                                                                                                    | Add                                                                          |
| If the item has any identification<br>enter the types and the actual r<br>ISSN<br>ISSN<br>Select the type(s) of content o                                                                                                    | Add                                                                          |
| If the item has any identificati<br>enter the types and the actual r<br>ISSN<br>ISSN<br>Select the type(s) of content o<br>list, you may have to hold down                                                                                                    | Add                                                                          |
| Type:<br>Select the type(s) of content of<br>list, you may have to hold down                                                                                                    | Add                                                                          |
| Type:<br>Select the type(s) of content of<br>list, you may have to hold down<br>Sonware<br>Technical Report                                                                                                    | Add                                                                          |
| Type:<br>Select the type(s) of content o<br>list, you may have to hold down<br>Souware<br>Technical Report<br>Thesis                                                                                                    | Add                                                                          |
| Type:<br>Select the type(s) of content o<br>list, you may have to hold down<br>Souware<br>Technical Report<br>Thesis<br>Video<br>Working Paper                                                                                                    | Add                                                                          |
| Type:<br>Select the type(s) of content o<br>list, you may have to hold down<br>Souware<br>Technical Report<br>Thesis                                                                                                    | Add                                                                          |
| If the item has any identification<br>enter the types and the actual r<br>ISSN<br>Type:<br>Select the type(s) of content o<br>list, you may have to hold down<br>Software<br>Technical Report<br>Thesis<br>Video<br>Working Paper<br>Image Gallery                                                                                                    | Add                                                                          |
| If the item has any identification<br>enter the types and the actual r<br>ISSN<br>Type:<br>Select the type(s) of content on<br>list, you may have to hold down<br>Soutware<br>Technical Report<br>Thesis<br>Video<br>Working Paper<br>Image Gallery<br>Other                                                                                                    | Add                                                                          |
| If the item has any identification<br>enter the types and the actual r<br>ISSN                                                                                                    | tumbers or codes.                                                            |
| If the item has any identification<br>enter the types and the actual r<br>ISSN                                                                                                    | f the item. To select more than one value in the the "CTRL" or "Shift" key.  |
| If the item has any identificativent of the types and the actual of ISSN                                                                                                    | to the item. To select more than one value in the the "CTRL" or "Shift" key. |
| If the item has any identificativent of the types and the actual of the second of the second of the | f the item. To select more than one value in the the "CTRL" or "Shift" key.  |

| Context                |  |
|------------------------|--|
| Edit Collection        |  |
| <u>Item Mapper</u>     |  |
| Export Collection      |  |
| Export Metadata        |  |
| Administrative         |  |
| Control Panel          |  |
| Access Control         |  |
| People                 |  |
| Groups                 |  |
| Authorizations         |  |
| Content Administration |  |
| <u>Items</u>           |  |
| Withdrawn Items        |  |
| Private Items          |  |
| Import Metadata        |  |
| Batch Import (ZIP)     |  |
| Registries             |  |
| <u>Metadata</u>        |  |
| Format                 |  |
| Statistics             |  |
| Curation Tasks         |  |

| Describe Item                                                                 | Search DSpace     OThis Collection     Advanced Search                                                    |                                                                                                    |
|-------------------------------------------------------------------------------|----------------------------------------------------------------------------------------------------|----------------------------------------------------------------------------------------------------|
| Subject Keywords:<br>Enter appropriate subject keywords or phrases.           | Browse                                                                                                    | Comment of the second states of the second states o |
| Add Abstract: Enter the abstract of the item.                                 | All of DSpace<br>Units & Collections<br>By Issue Date<br>Authors<br>Titles<br>Subjects<br>This Collection |                                                                                                    |
| Sponsors:<br>Enter the names of any sponsors and/or funding codes in the box. | By Issue Date<br>Authors<br>Titles<br>Subjects<br>My Account<br>by Exports                                |                                                                                                    |
| Description:<br>Enter any other description or comments in this box.          | Lopous<br>Profile<br>Submissions<br>Context<br>Edit Collection                                            |                                                                                                    |
| <previous &="" east="" next="" save=""></previous>                            | item Magoer<br>Export Gollection<br>Export Metadata<br>Administrative                                     | RAY RAY RA                                                                                                    |

File upload: Select file from file chooser. Select file and click Next.

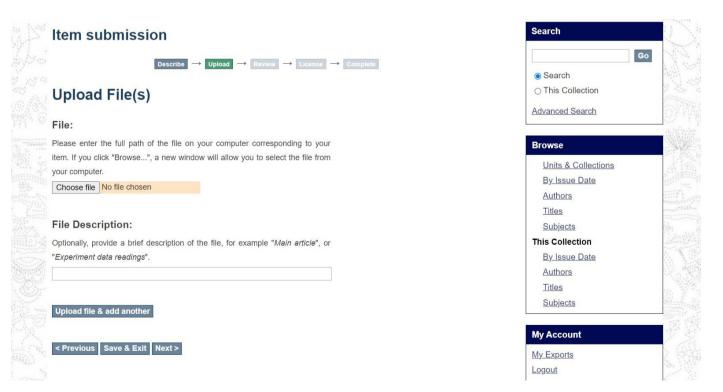

If you need to insert more files, click Upload file & add another Then click Next.

**Review**: If you want to edit any part of submission use **Correct one of these** buttons finally click **Next**.

| Item submission                                                                     | Search DSpace                                                                          | ACCARCY A       |
|-------------------------------------------------------------------------------------|----------------------------------------------------------------------------------------|-----------------|
| Describe -> Describe -> Upload -> Review -> License -> Complete                     | Search DSpace                                                                          | ppellippellippe |
| Review Submission                                                                   | O This Collection                                                                      |                 |
| Describe Item                                                                       | Advanced Search                                                                        | ALCO NUCLO NUM  |
| <br>Title:                                                                          | Browse                                                                                 |                 |
| new item- 1 Date of Issue: 2022-06-13 Correct one of these                          | All of DSpace<br>Units & Collections<br>By Issue Date<br>Authors<br>Titles<br>Subjects |                 |
| Describe Item Correct one of these                                                  | This Collection<br>ByJssue Date<br>Authors<br>Titles<br>Subjects                       |                 |
| Upload File(s) Screenshol.2022-10-19 to ng - Image/png (Known) Correct one of these | My Account<br>My Exports<br>Logout                                                     |                 |
| < Previous   Save & Exit   Ne *>                                                    | Profile<br>Submissions                                                                 |                 |

#### License Agreement: Select I Grant the License checkbox and click Complete submission.

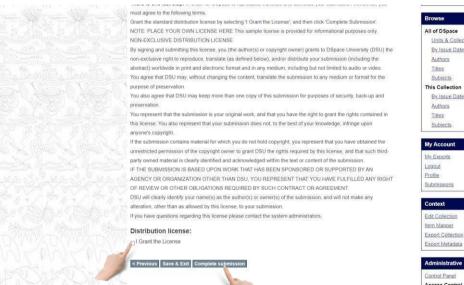

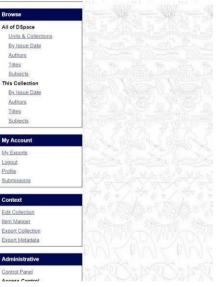

Then you will get submission complete page. If you have another file for submit in same Collection click on **Submit another item button**.

| Home Units Authors Titles Subjects Videos Gallery Photo Gallery By Issue Date <u>DGFP Digital Archive</u> — Submission                                                                                                    | Profile: anis ahammed   Logout<br>Advanced Search                                                                                                    |
|----------------------------------------------------------------------------------------------------|----------------------------------------------------------------------------------------------------|
| Submission will now go through the review process for this collection. You will receive e-mail notification as soon as your submission has joined the collection, or if there is a problem with your submission. You may also check on the status of your submissions by visiting your submissions page.<br>Co the Submissions nage | Search DSpace  Search DSpace This Collection  Advanced Search  Browse  All of DSpace Units & Collections By Issue Date Authors Titles Subjects This Collection By Issue Date |

#### You will see the last submission on home page.

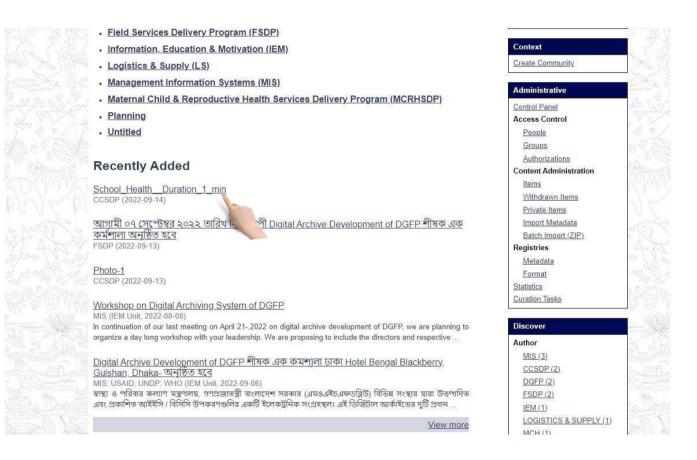

## Edit description of an item:

If you insert a wrong or inappropriate description, you should change it from settings. Otherwise, you can't recognize any items later. Follow the instruction given below to edit Description of an item:

If you select a Collection, you will see list of items under this Collection. <u>Click on an item link</u>.

| Information, Education & Motivation (IEM)                                                                                                    | Context                | 8.7            |
|----------------------------------------------------------------------------------------------------|------------------------|----------------|
| Logistics & Supply (LS)                                                                                                    | Create Community       |                |
| Management Information Systems (MIS)                                                                                                    |                        |                |
| Maternal Child & Reproductive Health Services Delivery Program (MCRHSDP)                                                                                                    | Administrative         | attents.       |
| 2 kg x                                                                                                    | Control Panel          | and the second |
| • Planning                                                                                                    | Access Control         | e YA           |
| • Untitled                                                                                                    | People                 | 12             |
|                                                                                                    | Groups                 | 관전             |
| Recently Added                                                                                                    | Authorizations         | puls. 2        |
| Recently Added                                                                                                    | Content Administration | P. C. A        |
| School Health Duration 1 min                                                                                                    | Items                  |                |
| CCSDP (2022-09-14)                                                                                                    | Withdrawn Items        | 23             |
|                                                                                                    | Private Items          | 12             |
| আগামী ০৭ সেপ্টেম্বর ২০২২ তারিখ দিন ব্যাপী Digital Archive Development of DGFP শীষক এক                                                                                                    | Import Metadata        | -010           |
| কর্মশালা অনুষ্ঠিত হবে<br>FSDP (2022-09-13)                                                                                                    | Batch Import (ZIP)     | 1              |
| 1301 (2022-05-13)                                                                                                    | Registries             | Cia 1          |
| Photo-1                                                                                                    | Metadata               | and a          |
| CCSDP (2022-09-13)                                                                                                    | Format<br>Statistics   | 195            |
|                                                                                                    | Curation Tasks         | a la la        |
| Workshop on Digital Archiving System of DGFP                                                                                                    |                        | 60 1           |
| MIS (IEM Unit, 2022-08-08)<br>In continuation of our last meeting on April 21-,2022 on digital archive development of DGFP, we are planning to                                                                               | Discover               |                |
| organize a day long workshop with your leadership. We are proposing to include the directors and respective                                                                                                    |                        |                |
|                                                                                                    | Author                 | 100            |
| Digital Archive Development of DGFP শীষক এক কমশালা ঢাকা Hotel Bengal Blackberry.                                                                                                    | <u>MIS (3)</u>         |                |
| <u>Gulshan, Dhaka- অনুষ্ঠিত হবে</u>                                                                                                    | CCSDP (2)              | Speck          |
| MIS; USAID; UNDP; WHO (IEM Unit, 2022-09-06)<br>স্বাস্থ্য ও পরিবার কল্যাণ মন্ত্রণালয়, গণশ্রজাতস্ত্রী বাংলাদেশ সরকার (এমওএইচএফডব্রিউ) বিভিন্ন সংস্থার দ্বারা উত্পাদিত                                                        | DGFP (2)               | 1. Com         |
| স্বাস্থ্য ও পারবার কল্যাণ মন্ত্রণালয়, গণপ্রজাতন্ত্রা বাংলাদেশ সরকার (এমওএহচএফডাব্লড) বিভেন সংস্থার দ্বারা ডেতৃপাাদত<br>এবং প্রকাশিত আইইসি/ বিসিসি উপকরণগুলির একটি ইলেকট্রনিক সংগ্রহস্থল। এই ডিজিটাল আর্কাইডের দুর্টি প্রধান | FSDP (2)               | 1              |
|                                                                                                    | IEM (1)                | Alle hu        |
| View more                                                                                                    | LOGISTICS & SUPPLY (1) | 20-5           |

## You will see item detail page.

| আগামী ০৭ সেপ্টেম্বর ২০২২ তারিখ দিন ব্যাপী Digital Archive Development of DGFP শীষক<br>এক কর্মশালা অনুষ্ঠিত হবে | Search DSpace       |
|----------------------------------------------------------------------------------------------------|---------------------|
| FSDP                                                                                                    | Search DSpace       |
| URI: http://127.0.0.1:8080//dqfp_archive_demo//handle/123456789/55                                             | ⊖ This Collection   |
| Date: 2022-09-13                                                                                               | Advanced Search     |
| Show full item record                                                                                          | Browse              |
|                                                                                                    | All of DSpace       |
| Files in this item                                                                                             | Units & Collections |
| Name: newfile.jpg <u>View/Open</u>                                                                             | By Issue Date       |
| Size: 152.0Kb                                                                                                  | Authors             |
| Format: JPEG image                                                                                             | Titles              |
|                                                                                                    | Subjects            |
|                                                                                                    | This Collection     |
| This item appears in the following Collection(s)                                                               | By Issue Date       |
| <u>1. Print Materials (FSDP)</u>                                                                               | Authors             |
|                                                                                                    | Titles              |
|                                                                                                    | Subjects            |

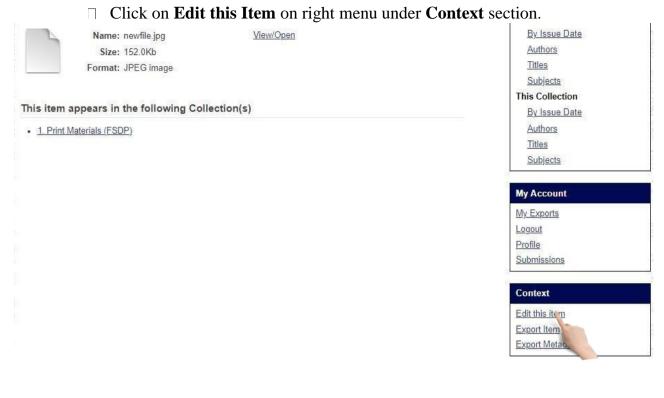

## □ You will see **Edit Item** page. Select **Item Metadata** tab.

| Edit Item                                             | Search DSpace                        |
|-------------------------------------------------------|--------------------------------------|
| Item Status Item Bitstreams Item Metadata View Item ( | Curate Advanced Search               |
| Add new metadata<br>Name:                             | Browse                               |
| dc.contributor.advisor                                | All of DSpace                        |
| Value:                                                | Units & Collections<br>By Issue Date |
| value.                                                | <u>Dy loddo Dato</u>                 |
|                                                       | Authors                              |

#### □ Change necessary Metadata and then click on **Update** button

| o     | dc. subject | DGFP                                                                                                    | en_US |
|-------|-------------|----------------------------------------------------------------------------------------------------|-------|
|       | dc. title   | আগামী ০৭ সেপ্টেম্বর ২০২২ তারিখ দিন ব্যাপী Digital Archive<br>Development of DGFP শীষক এক কর্মশালা অনুষ্ঠিত হবে<br>স | en_US |
| D     | dc. type    | Software                                                                                                    | en_US |
| Undat | e Return    |                                                                                                    | 1     |

-

#### Add new file contents to an item:

Bitstreams are sets/bundles of similar item. And these bundles help user to arrange Items properly.

Canada DiCar

Search DSpace

|  | Select Item | Bitstreams | tab | on | Edit | Item | page |
|--|-------------|------------|-----|----|------|------|------|
|--|-------------|------------|-----|----|------|------|------|

| alt item                                                |                          |             | Sedicit D'Space                                 |
|---------------------------------------------------------|--------------------------|-------------|-------------------------------------------------|
| tem Status Item Bitstre                                 | ams Item Metadata View   | Item Curate |                                                 |
| Bitstreams<br>Name Descript                             | ic                       | ler         | Advanced Search<br>Browse                       |
| Bundle: ORIGINAL                                        |                          |             | All of DSpace                                   |
| <u>newfile.jpg</u>                                      | JPEG [view] 1 (Previ     | ous:1)      | Units & Collections<br>By Issue Date<br>Authors |
| Bundle: LICENSE                                         |                          |             | <u>Titles</u><br>Subjects                       |
| □ license.txt                                           | License [view] 1 (Previ  | ous:1)      | My Account                                      |
| <u>Upload a new bitstream</u><br>Update bitstream order | Delete bitstreams Return |             | <u>My Exports</u><br>Logout<br>Profile          |
|                                                         |                          |             | Submissions                                     |

 $\Box$  To upload a new file click on **Upload a new bitstream**.

## Edit Item

| Item Status Item Bitstreams Item Metadata View Item Curate | G                    |
|------------------------------------------------------------|----------------------|
| Bitstreams                                                 | Advanced Search      |
| Name Description Format View Order                         | Browse               |
| Bundle: ORIGINAL                                           | All of DSpace        |
|                                                            | Units & Collections  |
| newfile.jpg JPEG [view] 1 (Previous:1)                     | <u>By Issue Date</u> |
| 8                                                          | Authors              |
| Bundle: LICENSE                                            | Titles               |
|                                                            | Subjects             |
| License [view] 1 (Previous:1)                              | My Account           |
| Upload a new bitstream                                     | My Exports           |
|                                                            | Logout               |
| Update bitstream Delete bitstreams Return                  | Profile              |
|                                                            | Submissions          |

You will see upload bitstream page. Select Content Files from Bundle dropdown.

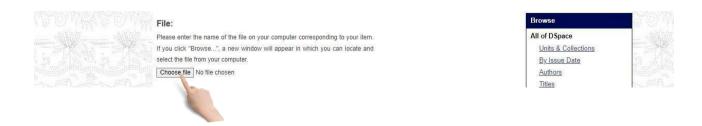

Click on **Choose File** button and select a file from the source and then input necessary info for the content file and then click **Upload** button.

|             | File:                                                                                                    |
|-------------|----------------------------------------------------------------------------------------------------|
|             | Please enter the name of the file on your computer corresponding to your item.                                |
|             | If you click "Browse ", a new window will appear in which you can locate and                                  |
|             | select the file from your computer.                                                                           |
|             | Choose file No file chosen                                                                                    |
|             | Descript                                                                                                    |
|             | Optionally, prove "ief description of the file, for example "Main article", or<br>"Experiment data readings". |
|             |                                                                                                    |
|             | Embargo until specific date:                                                                                  |
|             | The first day from which access is allowed. Accepted format: yyyy, yyyy-mm,                                   |
|             | yyyy-mm-dd                                                                                                    |
| 아무 않님아 못 않님 |                                                                                                    |
|             |                                                                                                    |
|             | Embargo reason:                                                                                               |
|             | The reason for the embargo, typically for internal use only. Optional.                                        |
| 4 MA 4 MA 4 |                                                                                                    |
|             |                                                                                                    |
|             |                                                                                                    |
|             | Upload Cancel                                                                                                 |
|             | Contract tell Distanticiel                                                                                    |
|             |                                                                                                    |
|             |                                                                                                    |

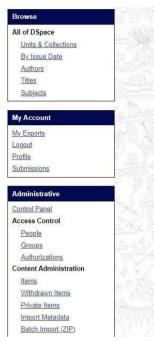

Remove file contents from an item:

## □ Select Item Bitstreams tab on Edit Item page

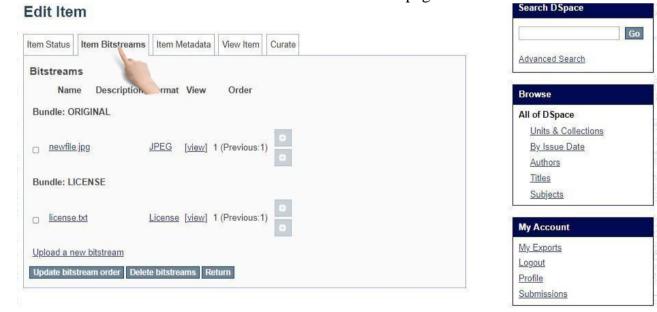

All file contents are listed under **Bundle: ORIGINAL** section. Check the file which will be removed. The click on **Delete bitstream** button.

| Item Status Item Bitstreams Item Metadata View Item Curate | Advanced Search     |
|------------------------------------------------------------|---------------------|
| Bitstreams                                                 |                     |
| Name Description Format View Order                         | Browse              |
| Bundle: ORIGINAL                                           | All of DSpace       |
| •                                                          | Units & Collections |
| newfile.jpg JPEG [view] 1 (Previous:1)                     | By Issue Date       |
|                                                            | Authors             |
| Bunde, LICENSE                                             | Titles              |
|                                                            | Subjects            |
| License [view] 1 (Previous:1)                              |                     |
|                                                            | My Account          |
| <u>Upload a new bitstream</u>                              | My Exports          |
| Update bitstream order Delete bitstreams Return            | Logout              |
| Opdate bitstream order Delete bit reams Return             | Profile             |
|                                                            |                     |

## Delete an item from a Collection:

First select Item Status tab on Edit Item page. Then click on Permanently delete button

| Item Status Item Bitstreams     | Item Metadata View Item Curate                                                                                       | Go                  | N Same                                 |
|---------------------------------|----------------------------------------------------------------------------------------------------|---------------------|----------------------------------------|
|                                 |                                                                                                    | Advanced Search     |                                        |
|                                 | nent page. From here you can withdraw, reinstate, move or delete the ite<br>netadata / bitstreams on the other tabs. |                     | - CON- 6)                              |
| Item Internal ID.               | a9b3bc4a-149b-42db-89b2-a1720b244de1                                                                                 | Browse              | 2/1968                                 |
| 11 11                           | 400450700/55                                                                                                    | All of DSpace       | ALL DE LE                              |
| Handle:                         | 123456789/55                                                                                                    | Units & Collections |                                        |
| Last Modified:                  | 2022-09-21 12:52:45.046                                                                                              | By Issue Date       | Star a                                 |
| Item Page:                      | http://103.112.53.234:8080/dgfp_archive_demo/handle/123456                                                           | 789/55 Authors      |                                        |
|                                 |                                                                                                    | Titles              |                                        |
| Edit item's authorization polic | ies: Authorizations                                                                                                  | Subjects            | 10000000000000000000000000000000000000 |
| Withdraw item from the repos    | sitory: Withdraw                                                                                                    |                     |                                        |
| Move item to another collecti   | on: Move                                                                                                    | My Account          |                                        |
| move item to another collecti   | UII. MOVE                                                                                                    | My Exports          |                                        |
| Make item private:              | Make it private                                                                                                    | Logout              |                                        |
| Completely expunge item:        | Permanently delete                                                                                                   | Profile             |                                        |
| Completely expullige item.      | Termanenta delete                                                                                                    | Submissions         |                                        |

Then you will see Modify item page. Click on **Delete** button. The item will be deleted from archive.

| dc. date.<br>available<br>dc. date.         | 2022-09-13T13:55:26Z<br>2022-09-13                                                                                                    |       | <u>Autors</u><br><u>Titles</u><br><u>Subjects</u>  |
|---------------------------------------------|----------------------------------------------------------------------------------------------------|-------|----------------------------------------------------|
| issued<br>dc.<br>description.<br>provenance | স্বাস্থ্য ও পরিবার কল্যাণ মন্ত্রণালয়, গণপ্রজাতন্ত্রী বাংলাদেশ সরকার (এমওএইচএফডব্লিউ)<br>বিভিন্ন সংস্থার দ্বারা উত্পাদিত এবং প্রকাশিত আইইসি / বিসিসি উপকরণগুলির একটি<br>ইলেকট্রনিক সংগ্রহস্থল। এই ডিজিটাল আর্কাইভের দুটি প্রধান  | en    | My Account<br>My Exports<br>Logout<br>Profile      |
| dc.<br>description.<br>provenance           | স্বাস্থ্য ও পরিবার কল্যাণ মন্ত্রণালয়, গণপ্রজাতন্ত্রী বাংলাদেশ সরকার (এমওএইচএফডব্লিউ)<br>বিভিন্ন সংস্থার দ্বারা উত্পাদিত এবং প্রকাশিত আইইসি / বিসিসি উপকরণগুলির একটি<br>ইলেকট্রনিক সংগ্রহস্থল। এই ডিজিটাল আর্কাইভের দ্যটি প্রধান | en    | Submissions Administrative                         |
| dc. identifier.<br>uri                      | http://127.0.0.1:8080//dgfp_archive_demo//handle/123456789/55                                                                                                    |       | Control Panel<br>Access Control                    |
| dc. subject                                 | DGFP                                                                                                    | en_US | People                                             |
| dc. title                                   | আগামী ০৭ সেপ্টেম্বর ২০২২ তারিখ দিন ব্যাপী Digital Archive Development of DGFP<br>শীষক এক কর্মশালা অনুষ্ঠিত হবে                                                                                                    | en_US | Groups<br>Authorizations<br>Content Administration |
| dc. type                                    | Software                                                                                                    | en_US | <u>Items</u>                                       |
| Delete Cance                                | el                                                                                                    |       | Withdrawn Items<br>Private Items                   |

## Move item from one Collection to another Collection:

## > First select Item Status tab on Edit Item page. Then click on Move button

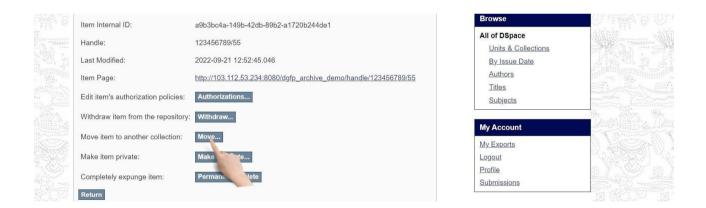

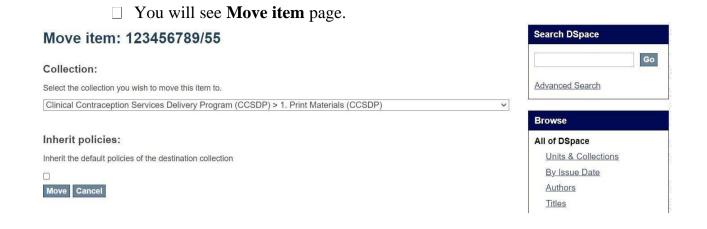

#### □ Select target Collection from collection dropdown. Click on **Move** button.

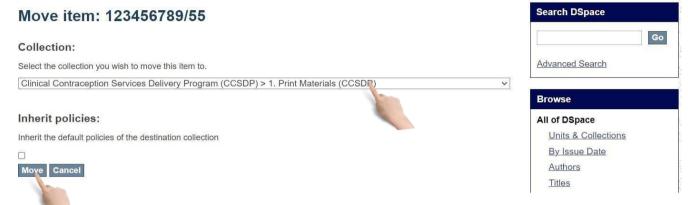

#### Withdraw an item from archive:

#### First select Item Status tab on Edit Item page. Then click on Withdraw button.

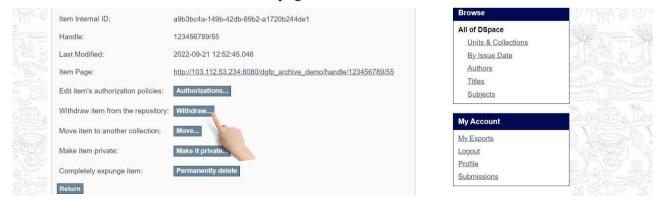

| Modify it         | em: 123456789/55                                                                      |          | Search DSpace          | - 1. 1.5° (Q. ) 201.15°                                                                                    |
|-------------------|---------------------------------------------------------------------------------------|----------|------------------------|----------------------------------------------------------------------------------------------------|
| Are you sure this | item should be withdrawn from the archive?                                            |          | Go                     | I Jose Report                                                                                              |
| Field             | Value                                                                                 | Language | Advanced Search        |                                                                                                    |
| dc.               |                                                                                       |          |                        |                                                                                                    |
| contributor.      | FSDP                                                                                  |          | Browse                 |                                                                                                    |
| author            |                                                                                       |          | All of DSpace          |                                                                                                    |
| dc. date.         | 2022-09-13T13:55:26Z                                                                  |          | Units & Collections    |                                                                                                    |
| accessioned       | 2022-00-10110.00.202                                                                  |          | By Issue Date          | 194.2 《通驾》2                                                                                                |
| dc. date.         | 2022-09-13T13:55:26Z                                                                  |          | Authors                |                                                                                                    |
| available         | 2022-09-13113:55:262                                                                  |          | Titles                 |                                                                                                    |
| dc. date.         |                                                                                       |          | Subjects               |                                                                                                    |
| issued            | 2022-09-13                                                                            |          | My Account             | <ul> <li>Alterna (1998)</li> <li>Alterna (1998)</li> <li>Alterna (1998)</li> <li>Alterna (1998)</li> </ul> |
| dc.               | স্বাস্থ্য ও পরিবার কল্যাণ মন্ত্রণালয়, গণপ্রজাতন্ত্রী বাংলাদেশ সরকার (এমওএইচএফডব্লিউ) |          |                        |                                                                                                    |
| description.      | বিভিন্ন সংস্থার দ্বারা উত্পাদিত এবং প্রকাশিত আইইসি / বিসিসি উপকরণগুলির একটি           | en       | My Exports             | Sand Contract                                                                                              |
| provenance        | ইলেকট্রনিক সংগ্রহস্থল। এই ডিজিটাল আর্কাইডের দুর্টি প্রধান                             |          | Logout                 |                                                                                                    |
| dc.               | স্বাস্থ্য ও পরিবার কল্যাণ মন্ত্রণালয়, গণপ্রজাতন্ত্রী বাংলাদেশ সরকার (এমওএইচএফডব্লিউ) |          | Profile<br>Submissions |                                                                                                    |
| description.      | বিভিন্ন সংস্থার দ্বারা উত্পাদিত এবং প্রকাশিত আইইসি / বিসিসি উপকরণগুলির একটি           | en       | Submissions            |                                                                                                    |
| provenance        | ইলেকট্রনিক সংগ্রহস্থল। এই ডিজিটাল আর্কাইভের দুটি প্রধান                               |          | Administrative         |                                                                                                    |
| dc. identifier.   |                                                                                       |          | Control Panel          |                                                                                                    |
| uri               | http://127.0.0.1:8080//dgfp_archive_demo//handle/123456789/55                         |          | Access Control         |                                                                                                    |
| dc. subject       | DGFP                                                                                  | en US    | People                 |                                                                                                    |
|                   | আগামী ০৭ সেপ্টেম্বর ২০২২ তারিখ দিন ব্যাপী Digital Archive Development of DGFP         |          | Groups                 | N. D. S. P. M.D.                                                                                           |
| dc. title         | শীষক এক কর্মশালা অনুষ্ঠিত হবে                                                         | en_US    | Authorizations         |                                                                                                    |
|                   |                                                                                       |          | Content Administration | 1 7 1 k - 1 7 k                                                                                            |
| dc. type          | Software                                                                              | en_US    | Items                  | alle all thinks a                                                                                          |
| Withdraw Ca       | ncel                                                                                  |          | Withdrawn Items        |                                                                                                    |

#### You will see Modify item page Click on Withdraw button

#### Authorization

This section is used for assigning role to any user. Admin will select an user to assign a role role and user can manage units, collection, items like an admin. Assign role on Collection:

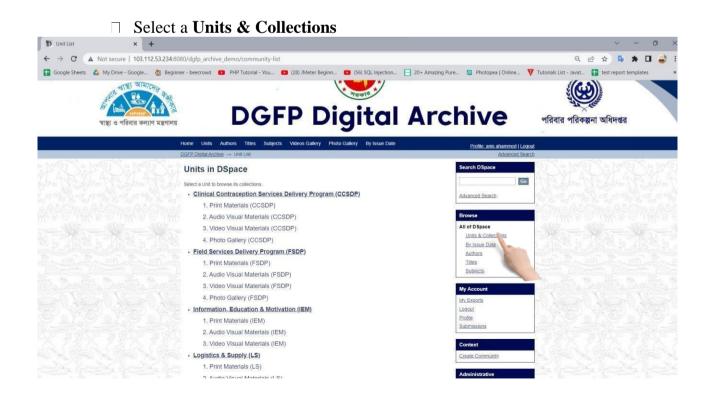

## Then select a Collection from units page

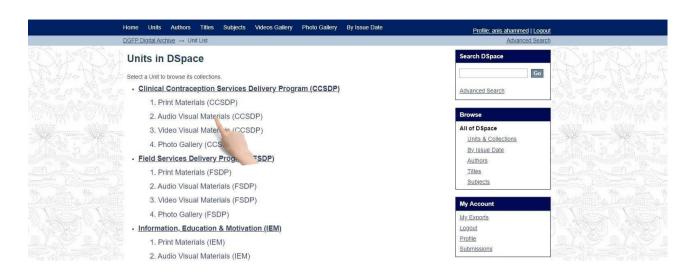

Then, click edit collection button from right menu. You will see edit collection page.

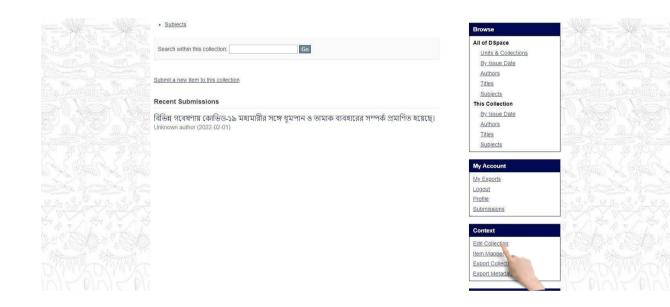

#### In this page you can assign

#### Administrator(s):

Administrators decide who can submit items to the collection, edit item metadata (after submission), and add (map) existing items from other collections to this collection (subject to authorization for that collection). Click on **Create** button to add administrator to a Collection.

#### **Submitters**

The User and Groups that have permission to submit new items to a Collection. Click on **Create** button to create this step.

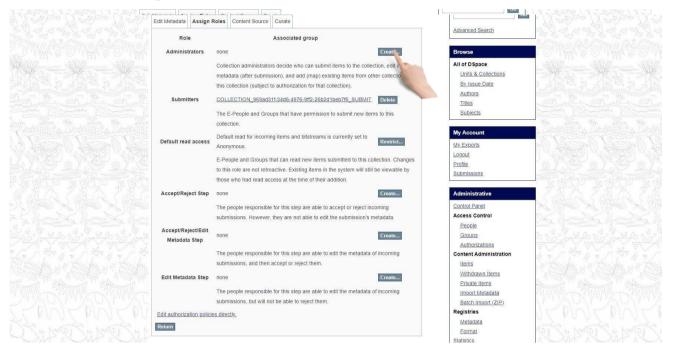

#### **Default Read Access**

User and Groups that can read new items submitted to a Collection. Click on **Restrict** button to restrict user and group to view items in a Collection.

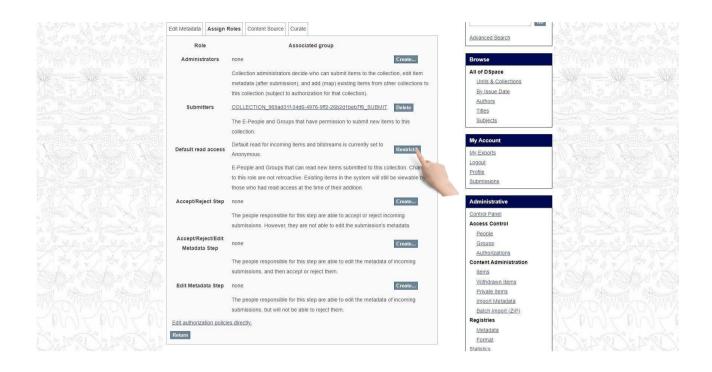

#### Accept/Reject Step

The people responsible for this step are able to accept or reject incoming submissions. However, they are not able to edit the submission's metadata. Click on **Create** button to create this step.

|                                      | Edit Metadata Assign F     | toles Content Source Curate                                                                                                    | Advanced Search                   |                                                                                                    |
|--------------------------------------|----------------------------|----------------------------------------------------------------------------------------------------|-----------------------------------|----------------------------------------------------------------------------------------------------|
|                                      | Role                       | Associated group                                                                                                    | Advanced Search                   |                                                                                                    |
|                                      | Administrators             | none Cr                                                                                                    | Browse                            | n one a one a on                                                                                                |
|                                      |                            | Collection administrators decide who can submit items to the collection, metadata (after submission), and add (map) existing items from other co | ollections to Units & Collections | - St                                                                                                    |
|                                      |                            | this collection (subject to authorization for that collection).                                                                                  | By Issue Date                     |                                                                                                    |
|                                      | Submitters                 | COLLECTION_969ad31f-34d6-4976-9ff2-26b2d1beb7f6_SUBMIT                                                                                           | Authors<br>Titles                 | a hand                                                                                                    |
|                                      |                            | The E-People and Groups that have permission to submit new items to<br>collection.                                                               | this Subjects                     |                                                                                                    |
|                                      |                            |                                                                                                    | My Account                        |                                                                                                    |
| Sand Sand San                        | Default read access        | Default read for incoming items and bitstreams is currently set to Anonymous.                                                                    | estrict. My Exports               |                                                                                                    |
|                                      |                            | E-People and Groups that can read new items submitted to this collection                                                                         | on. Changes                       |                                                                                                    |
|                                      |                            | to this role are not retroactive. Existing items in the system will still be vi                                                                  | lewable by                        | Statute of Statute of Statute of                                                                                |
|                                      |                            | those who had read access at the time of their addition.                                                                                         | Submissions                       |                                                                                                    |
|                                      | Accept/Reject Step         | none                                                                                                    | Administrative                    | 💻 だたたたたただ                                                                                                    |
| A CLARENCE AND CLARENCE AND CLARENCE |                            | The people responsible for this step are able to accept or reject incomin                                                                        | ng Control Panel                  | Martin Martin Martin Martin                                                                                     |
| S Harris Mary Harris Mary Harris     |                            | submissions. However, they are not able to edit the submission's metad                                                                           | lata. Access Control              |                                                                                                    |
|                                      | Accept/Reject/Edit         | _                                                                                                    | People                            | and the second to an and the                                                                                    |
|                                      | Metadata Step              | none                                                                                                    | Groups                            | ka Wilaya Mada Wilaya Kata Wilaya                                                                               |
|                                      |                            | The people responsible for this step are able to edit the metadata of inco                                                                       | Authorizations                    |                                                                                                    |
|                                      |                            | submissions, and then accept or reject them.                                                                                                    | oming Content Administration      | 1 1 1 4 2 1 4 4 2 1                                                                                             |
|                                      |                            | submissions, and men accept of reject ment.                                                                                                    | Withdrawn Items                   |                                                                                                    |
|                                      | Edit Metadata Step         | none                                                                                                    | Private Items                     |                                                                                                    |
|                                      |                            | The people responsible for this step are able to edit the metadata of inco                                                                       |                                   | Contraction of the second second second second second second second second second second second second second s |
|                                      |                            | submissions, but will not be able to reject them.                                                                                                | Batch Import (ZIP)                | NEEDA DALEAN DALEAN                                                                                             |
|                                      | Edit authorization policie | s directly                                                                                                    | Registries                        | I EDIALEDIALE                                                                                                   |
|                                      | 2 1                        | <u>a unceny.</u>                                                                                                    | Metadata                          | AY KAAY KAAY K                                                                                                  |
|                                      | Return                     |                                                                                                    | Format                            | The real of the real of the                                                                                     |
|                                      |                            |                                                                                                    | Statistics                        | NAME AND AND AND                                                                                                |

#### Accept/Reject/Edit Metadata Step

The people responsible for this step are able to edit the metadata of incoming submissions, and then accept or reject them. Click on Create button to create this step.

#### Edit metadata step

The people responsible for this step are able to edit the metadata of incoming submissions, but will

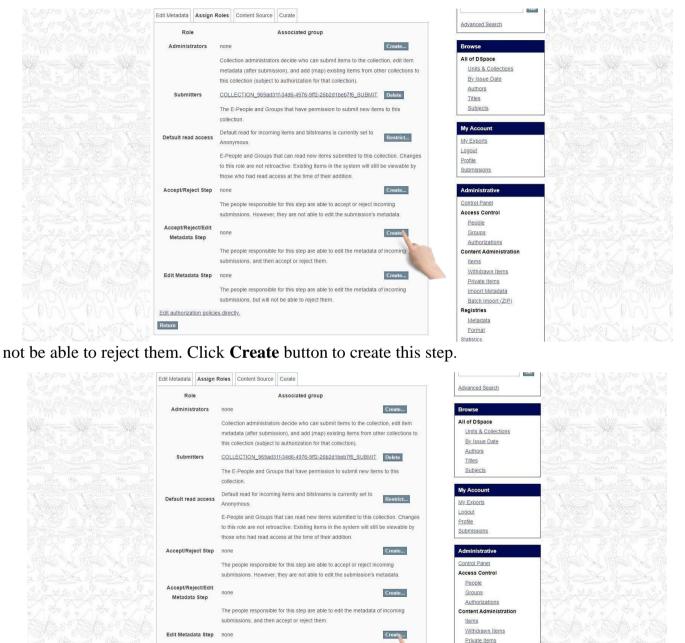

Return

Edit authorization policies directly.

The people responsible for this step are able to edit the metadata of incomina

submissions, but will not be able to reject them.

Registries Metadata Format Statistics

Import Metadata

Batch Import (ZIP)

#### Make item private/public:

If you want to hide any item form groups and e-people, you have to make your item Private. Then, only you can access or read this item, Other people can't see the item and it won't be shown in their search result.

□ In edit item page select Item status tab. Click on **Make it private** button.

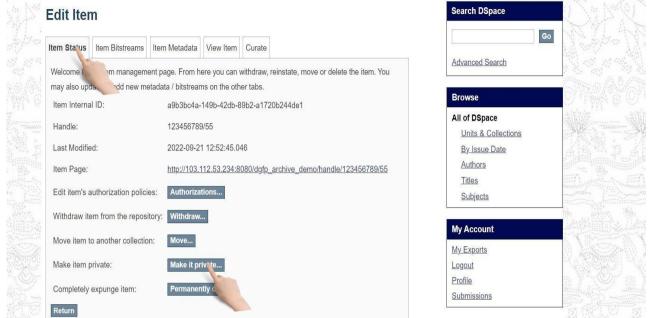

You will see Modify item page. Click on Make It Private to private an item. If an item is already private, then you will get Make It Public button

| HIT WE WE THE                                                                                                    | de dete          |                                                                              |       | Autions                | an an an an an an an an an an an an an a                                                                         |
|----------------------------------------------------------------------------------------------------|------------------|------------------------------------------------------------------------------|-------|------------------------|----------------------------------------------------------------------------------------------------|
| and a second second sec | dc. date.        | 2022-05-01                                                                   |       | Titles                 | and a second from the second                                                                                     |
|                                                                                                    | issued           |                                                                              |       | Subjects               | and the second second second second second second second second second second second second second second second |
|                                                                                                    | dc. description. | Submitted by anis ahammed (anis@4axiz.com) on 2022-05-26T04:26:06Z No. of    |       | <u></u>                |                                                                                                    |
|                                                                                                    |                  | bitstreams: 1 Pneumonia_Flash_Card_03_18-01.jpg_I73ZV4e.jpg: 1195231 bytes,  | en    | My Account             | and the states                                                                                                   |
|                                                                                                    | provenance       | checksum: 2389c729d3bd53c8cfe0ba7e871fb4c9 (MD5)                             |       | My Exports             |                                                                                                    |
|                                                                                                    | 1 1 1 1          | Made available in DSpace on 2022-05-26T04:26:06Z (GMT). No. of bitstreams: 1 |       | Logout                 |                                                                                                    |
| an Wa Or                                                                                                    | dc. description. | Pneumonia Flash Card 03 18-01.jpg I73ZV4e.jpg: 1195231 bytes, checksum:      | en    | Profile                | IN WAR CONT I                                                                                                    |
|                                                                                                    | provenance       | 2389c729d3bd53c8cfe0ba7e871fb4c9 (MD5) Previous issue date: 2022-05-01       |       |                        | Said and the strength of                                                                                         |
|                                                                                                    |                  | 2369012903b033cocleuba1e0111b4c9 (MDS) Previous Issue date. 2022-03-01       |       | Submissions            |                                                                                                    |
|                                                                                                    | dc. identifier.  |                                                                              |       |                        |                                                                                                    |
|                                                                                                    | uri              | http://localhost:8080/xmlui/handle/123456789/43                              |       | Administrative         | 2 Z. AN                                                                                                    |
|                                                                                                    | dc. title        | ফ্র্যাশ কার্ড শিশু নিউমোনিয়া আক্রান্ত হলে করণীয়                            | en_US | Control Panel          |                                                                                                    |
| and the second                                                                                                    |                  |                                                                              |       | Access Control         | Charles Star                                                                                                    |
| See Street                                                                                                    | dc. type         | Video                                                                        | en_US | People                 | The Atlantic                                                                                                    |
|                                                                                                    | 20               |                                                                              |       | Groups                 | State States                                                                                                    |
| No and and                                                                                                    | Make it Privale  | Cancel                                                                       |       | 57                     | NO MARKED                                                                                                    |
|                                                                                                    |                  |                                                                              |       | Authorizations         | V K S V                                                                                                    |
| and the state                                                                                                    |                  |                                                                              |       | Content Administration | THE A STATE AS                                                                                                   |
|                                                                                                    |                  |                                                                              |       |                        |                                                                                                    |

## Item Search

## Search by keyword:

#### Insert any keyword related to an item in the search field on home page and click search button.

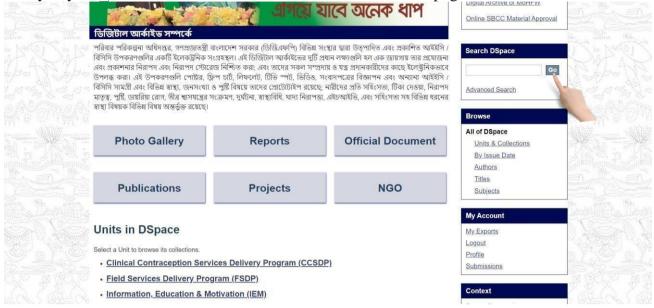

The search result-will appear with advance filter option.

|      | Home Units Authors Titles Subjects Videos Gallery Photo Gallery By Issue Date                                                                   |   | Profile: anis ahammed   Logo                                     | ut   |
|------|----------------------------------------------------------------------------------------------------|---|------------------------------------------------------------------|------|
|      | DGFP Digital Archive → Search                                                                                                    |   | Advanced Sear                                                    | ch   |
|      | Search                                                                                                    |   | Browse                                                           | R412 |
|      | Search: All of DSpace                                                                                                    |   | All of DSpace<br>Units & Collections<br>By Issue Date<br>Authors |      |
|      | Showing 10 out of a total of 44 results. (4.188 seconds)                                                                                        | 0 | Titles<br>Subjects                                               |      |
|      | 1 2 3 4 5 Next Page         Communities or Collections matching your query         1. Print Materials (LS)         1. Print Materials (MCRHSDP) | 0 | My Account<br>My Exports<br>Logout<br>Profile<br>Submissions     |      |
| 61.6 | <u>1. Print Materials (FSDP)</u><br><u>1. Print Materials (MIS)</u>                                                                             |   | Context<br>Export Search Metadata                                |      |

You can search in any collection or whole archive.

| DGFP Digital Archive → Search                            |   | Profile: anis ahammed  <br>Advanced | The contract of the second second second second second second second second second second second second second                                                                                                    |
|----------------------------------------------------------|---|-------------------------------------|----------------------------------------------------------------------------------------------------|
| DGFF Digital Archive -> Search                           |   | Advanced                            | Search                                                                                                    |
| Search                                                   |   | Browse                              |                                                                                                    |
| Search: All of DSpace                                    | ~ | All of DSpace                       | a a constante da constante da consta |
|                                                          |   | Units & Collections                 | and and                                                                                                    |
|                                                          | ٩ | By Issue Date                       | an an an an an an an an an an an an an a                                                                                                    |
| Add filters                                              |   | Authors                             | 6月1月月                                                                                                    |
|                                                          |   | Titles                              | autor wither                                                                                                    |
| Showing 10 out of a total of 44 results. (4.188 seconds) |   | Subjects                            |                                                                                                    |
| 1 2 3 4 5 Next Page                                      | 0 | My Account                          |                                                                                                    |
| Communities or Collections matching your query           |   | My Exports                          | and the second                                                                                                    |
| 1. Print Materials (LS)                                  |   | Logout                              |                                                                                                    |
| <u>T. Thir Materials (EO)</u>                            |   | Profile                             | and the second                                                                                                    |
| 1. Print Materials (MCRHSDP)                             |   | Submissions                         | and the                                                                                                    |
| 1. Print Materials (FSDP)                                |   | Context                             |                                                                                                    |
|                                                          |   | Export Search Metadata              | 1998                                                                                                    |

□ You can filter your search by clicking Show Advanced Filters link.

| Home Units       | Authors     | Titles   | Subjects  | Videos Gallery    | Photo Gallery | By Issue Date |   | Profile: anis ahammed                                 | Logout       |
|------------------|-------------|----------|-----------|-------------------|---------------|---------------|---|-------------------------------------------------------|--------------|
| DGFP Digital Are | chive → Se  | arch     |           |                   |               |               |   | Advanced                                              | Search       |
| Search           |             |          |           |                   |               |               |   | Browse                                                | <b>_</b> Sys |
| Search: All      | of DSpace   |          |           |                   |               | ~<br>Q        |   | All of DSpace<br>Units & Collections<br>By Issue Date |              |
| Add filters      |             |          |           |                   |               |               |   | Authors<br>Titles                                     |              |
| Showing          | it of a     | total of | 44 result | S. (4.188 seconds | )             |               |   | Subjects                                              |              |
| 1234             | t Pa        | ge       |           |                   |               |               | 0 | My Account                                            |              |
| Communitie       | es or Colle |          | natching  | your query        |               |               |   | My Exports<br>Logout<br>Profile                       |              |
| 20<br>24         | Materials   |          |           |                   |               |               |   | Submissions                                           |              |
| 1. Print         | Materials   | (FSDP)   |           |                   |               |               |   | Context                                               |              |

You can sort your search by clicking the gear button.

|             | Home Units Authors Titles Subjects Videos Gallery Photo Gallery By Issue Date | Profile: anis ahammed   Logout                        |
|-------------|-------------------------------------------------------------------------------|-------------------------------------------------------|
|             | DGFP Digital Archive → Search                                                 | Advanced Search                                       |
| 11975311    | Search                                                                        | Browse                                                |
|             | Search: All of DSpace                                                         | All of DSpace<br>Units & Collections<br>By Issue Date |
|             | Filters Use filters to refine the search results.                             | Authors<br>Titles<br>Subjects                         |
|             | Title V Contains V Apply                                                      | My Account<br>My Exports                              |
|             | Showing 10 out of a total of 44 results. (4.188 seconds)                      | Logout                                                |
|             | 1 2 3 4 5 Next Page                                                           | Profile     Submissions                               |
| 開始のない時代が開始と | Communities or Collections matching your query                                |                                                       |
|             | 1. Print Materials (LS)                                                       | Context                                               |
|             | 1. Print Materials (MCRHSDP)                                                  | Export Search Metadata                                |

# Search by Issue Date:

| Select <b>By Issue Date</b> from right menu under                                                                                                    | r Browse section. |
|----------------------------------------------------------------------------------------------------|-------------------|
| পরিবার পরিকল্পনা অধিপপ্তর, গণপ্রজ্যতন্ত্রী বাংলাদেশ সরকার (ডিজিএফপি) বিভিন্ন সংস্থার দ্বারা উত্পাদিত এবং প্রকাশিত আইইসি /<br>বিসিসি উপকরণগুলির একটি ইলেকট্রনিক সংগ্রহছল। এই ডিজিটাল আর্কাইভের দ্বটি প্রধান লক্ষাগুলি হল এক জায়গায় তার প্রযোজনা                                                                                                    | Search DSpace     |
| এবং প্রকাশনার নিরাপদ এবং নিরাপদ স্টোরেজ নিশ্চিত করা; এবং তাদের সকল সম্প্রদায় ও যত্ন প্রদানকারীদের কাছে ইলেক্ট্রনিকভাবে                                                                                                    | Go                |
| উপলব্ধ করা। এই উপকরগগুলি পোষ্টার, ফ্লিপ চার্ট, নিফলেট, টিভি স্পট, ভিডিও, সংবাদপেত্রার বিজ্ঞাপন এবং তানানা আইইসি<br>বিসিসি সামগ্রী এবং বিভিন্ন হাস্থ্য, জনসংখ্যা ও পুষ্টি বিষয়ে তাদের প্রোটোটাইপ রয়েছে; নারীদের প্রতি সহিংসতা, টিকা দেওয়া, নিরাপদ<br>মাতৃন্তু, পুষ্টি, ডোরায়া রোগ, তীর স্বাস্থ্যরের সংক্রমণ, দুর্ঘটনা, স্লায়বিধি, খাদা নিরাপজা, এইচআইড, এবং সহিংসতা সহ বিভিন্ন ধরনের | Advanced Search   |
| স্বাস্থ্য বিষয়ক বিভিন্ন বিষয় অন্তর্ভুক্ত রয়েছে।                                                                                                    |                   |

| স্বাস্থ্য বিষয়ক বিভিন্ন বিষয় অন্তর্ভুক্ত রয়েছে। |          |                   | Browse                                    |
|----------------------------------------------------|----------|-------------------|-------------------------------------------|
| Photo Gallery                                      | Reports  | Official Document | All of DSpace<br>Units & Co<br>By Issue D |
| Publications                                       | Projects | NGO               | Authors<br>Titles<br>Subjects             |
|                                                    |          |                   | My Account                                |
| Units in DSpace                                    |          |                   | My Exports                                |
| Select a Unit to browse its collections.           |          |                   | Logout                                    |

#### Co Advanced Search Erowse All of DSpace Units & Collections By Issue Date Authors Titles Subjects My Account My Exports Logout Profile Submissions

# Select Date and click 'go' to see the search result by issue date

<u>Clinical Contraception Services Delivery Program (CCSDP)</u>

|                | Home Units Authors Titles Subjects Videos Gallery Photo Gallery By Issue Date | Profile: anis ahammed   Logout |
|----------------|-------------------------------------------------------------------------------|--------------------------------|
|                | <u>DGFP Digital Archive</u> $\rightarrow$ Browsing by Issue Date              | Advanced Search                |
| 4004           | Browsing by Issue Date                                                        | Search DSpace                  |
|                | Jump to a point in the index: (Choose month) v) (Choose year) v               | Go                             |
| i a alta da ar | Or type in a year:                                                            | Advanced Search                |
|                | Sort by: issue date 🗸 Order: ascending 🗸 Res 🔍 Update                         |                                |
|                | Now showing items 1-15 of 15                                                  | Browse                         |
|                | ভিডিও টিভি স্পটের শিরোনাম                                                     | All of DSpace                  |
|                | MIS (2016-01-01)                                                              | Units & Collections            |
| 型及。通過型。        |                                                                               | By Issue Date                  |
|                | <u>িডিও টিভি স্পটের শিরোনাম</u>                                               | Authors                        |
|                | IEM (Publisher Name, 2017-01-01)                                              | Titles                         |
|                | Abstract Name                                                                 | Subjects                       |

## Search by Authors:

You can search an item by its author name. If you enter a name of a registered person, all of his uploaded items will be appeared in search result. Select **Authors** from right menu under Browse section.

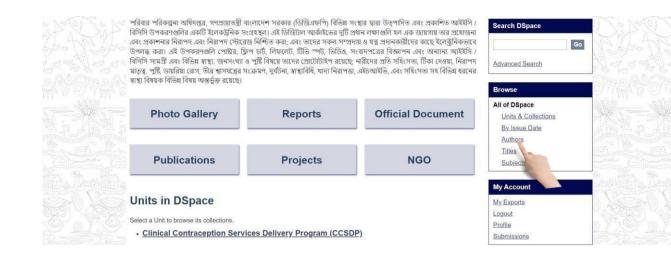

You will see the search result by authors

| Authors Name                 | All of DSpace       |
|------------------------------|---------------------|
| CSDP [2]                     | Units & Collections |
| GFP [2]                      | By Issue Date       |
| SDP [2]                      | Authors             |
|                              | Titles              |
| <u>EM</u> [1]                | Subjects            |
| OGISTICS & SUPPLY [1]        |                     |
| <u>ICH</u> [1]               | My Account          |
| <u>115</u> [3]               | My Exports          |
| lanning [1]                  | Logout              |
| INDP [1]                     | Profile             |
| ISAID [1]                    | Submissions         |
| <u>VHO</u> [1]               | Administrative      |
|                              | Control Panel       |
| Now showing items 1-11 of 11 | Access Control      |
|                              | People              |

#### Search by Titles:

## Select Titles from right menu under Browse section.

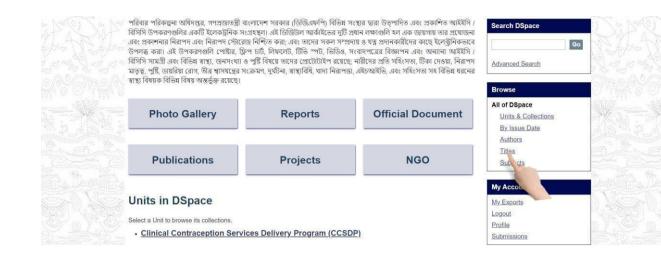

#### You will see the search result by titles.

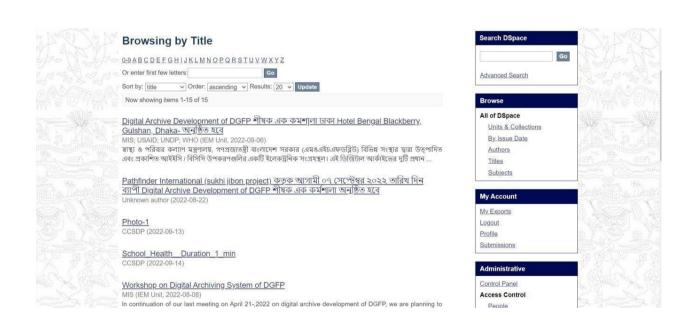

## Search by Subjects:

## Select Subjects from right menu under Browse section.

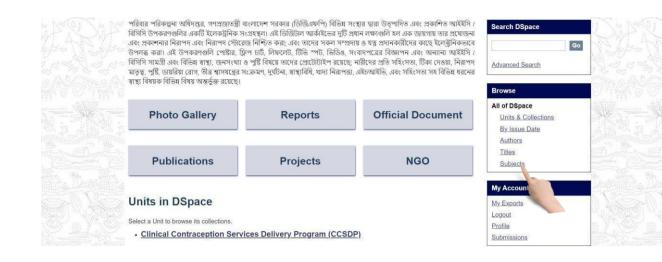

#### You will see the search result by subjects.

| Browsing by Subject                                                                                                    | Search DSpace                                                                          | OMMO |
|----------------------------------------------------------------------------------------------------|----------------------------------------------------------------------------------------|------|
| 0-9 AB C D E F G H I J K L M N O P Q R S I U V W X Y Z<br>Or enter first few letters:<br>Order: ascending → Results: 20 → Update | Go<br>Advanced Search                                                                  |      |
| Now showing items 1-13 of 13                                                                                                    | Browse                                                                                 |      |
| Subject           DGFP [1]           DGFP Official documents [1]           IEM [1]           IEM [1]                             | All of DSpace<br>Units & Collections<br>By Issue Date<br>Authors<br>Titles<br>Subjects |      |
| MIS [1]<br>NGQ [1]<br>Photo Gallery [1]<br>Project [1]<br>Projects [1]<br>Publications [1]                                       | My Exports<br>Logout<br>Profile<br>Submissions                                         |      |
| Reports [2]<br>Subject Keywords [1]<br>Iraining materials [1]                                                                    | Administrative<br>Control Panel<br>Access Control                                      |      |

#### View an item:

After selecting an item, you will see item detail view page. Here you will see item description, file contents and file description.

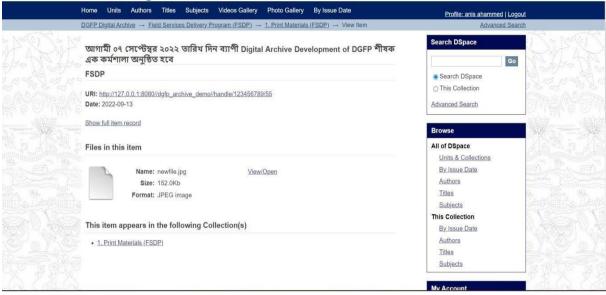

To view any content in an item click on **view/open**.

|                         | Home Units Authors Titles Subjects Videos Gallery Photo Gallery By Issue Date                                              | Profile: anis ahammed   Logout |  |
|-------------------------|----------------------------------------------------------------------------------------------------|--------------------------------|--|
|                         | <u>DGFP Digital Archive</u> → <u>Field Services Delivery Program (FSDP)</u> → <u>1. Print Materials (FSDP)</u> → View Item | Advanced Search                |  |
| ERM                     | ্র<br>আগামী ০৭ সেপ্টেম্বর ২০২২ তারিখ দিন ব্যাপী Digital Archive Development of DGFP শীষক<br>্র এক কর্মশালা অনুন্ঠিত হবে    | Search DSpace                  |  |
|                         | FSDP                                                                                                    | Search DSpace                  |  |
|                         |                                                                                                    | O This Collection              |  |
|                         | URI: http://127.0.0.1:8080//dgfp_archive_demo//handle/123456789/55                                                         | Come a la Diction              |  |
|                         | Date: 2022-09-13                                                                                                    | Advanced Search                |  |
|                         | Show full item record                                                                                                    |                                |  |
| A THE REAL PROPERTY AND |                                                                                                    | Browse                         |  |
|                         | Files in this item                                                                                                    | All of DSpace                  |  |
|                         |                                                                                                    | Units & Collections            |  |
|                         | Name: newfile.jpg View/Open                                                                                                | By Issue Date                  |  |
|                         | Size: 152.0Kb                                                                                                    | Authors                        |  |
|                         | Format: JPEG image                                                                                                    | Titles                         |  |
|                         | · · · · · · · · · · · · · · · · · · ·                                                                                      | Subjects                       |  |
|                         |                                                                                                    | This Collection                |  |
|                         | This item appears in the following Collection(s)                                                                           | By Issue Date                  |  |
|                         | 1. Print Materials (FSDP)                                                                                                  | Authors                        |  |
|                         |                                                                                                    | Titles                         |  |
|                         |                                                                                                    | Subjects                       |  |
|                         |                                                                                                    |                                |  |
|                         |                                                                                                    | My Account                     |  |

# Printing & Downloading

|                         | Gulshan, Dhaka- অনুষ্ঠিত হবে                                                                                                    | Go                          | 4 March House With Hickory                                                                                      |
|-------------------------|----------------------------------------------------------------------------------------------------|-----------------------------|----------------------------------------------------------------------------------------------------|
|                         | MIS; USAID; UNDP; WHO                                                                                                    | Search DSpace               |                                                                                                    |
|                         |                                                                                                    | O This Collection           |                                                                                                    |
|                         | URI: http://localhosti.8080/4axiz/handle/123456789/49<br>Date: 2022-09-06                                                                                                    | Advanced Search             | Conversion Onlines of                                                                                           |
|                         | Abstract:                                                                                                    | Browse                      |                                                                                                    |
|                         | স্বাস্থ্য ও পরিবার কল্যাণ মন্ত্রণালয়, গণপ্রজাতন্ত্রী বাংলাদেশ সরকার (এমওএইচএফডব্লিউ) বিভিন্ন সংস্থার দ্বারা উত্পাদিত এবং                                                                                                    | COMPACING CONTRACTOR        |                                                                                                    |
|                         | প্রকাশিত আইইমি/। বিসিসি উপকরণগুলির একটি ইলেকট্রনিক সংগ্রহন্থল। এই ডিজিটাল আর্কাইডের দুটি প্রধান লক্ষ্যগুলি হল<br>এক জায়গায় তার প্রযোজনা এবং প্রকাশনার নিরাপদ রবং নিরাপদ স্টোরেজ নিশ্চিত করা; এবং তাদের সকল সম্প্রদায় ও যত্ন | All of DSpace               | 化系统 计系统系统 计系统                                                                                                   |
|                         | রব্দ আয়গায় তাম এমেজনি রবং একাশনাম নমাগণ রেমং নিয়াগণ তেরেজ নিশুত কয়, রেমং তানেম গবনা গ প্রধায় ও মন্ত্র<br>প্রদানকারীদের কাছে ইলেক্ট্রনিকভাবে উপলব্ধ করা। এই উপকরণগুলি পোষ্টার, ফ্লিপ চার্ট, লিফলেট, টিভি স্পট, ভিডিও,      | Units & Collections         |                                                                                                    |
|                         | সংবাদপত্রের বিজ্ঞাপন এবং অন্যান্য আইইইসি। বিসিসি সামগ্রী এবং বিভিন্ন স্বাস্থ্য, জনসংখ্যা ও পুষ্টি বিষয়ে তাদের প্রোটোটাইপ                                                                                                    | By Issue Date               | a contra a contra a contra a contra a contra a contra a contra a contra a contra a contra a contra a contra a c |
|                         | রয়েছে; নারীদের প্রতি সহিংসতা, টিকা দেওয়া, নিরাপদ মাতৃত্ব, পুষ্টি, ডায়রিয়া রোগ, তীব্র শ্বাসযন্ত্রের সংক্রমণ, দুর্ঘটনা,                                                                                                    | Authors<br>Titles           | hime stars formitioner story formiti                                                                            |
|                         | স্বাস্থ্যবিধি, খাদ্য নিরাপন্তা, এইচআইভি, এবং সহিংসতা সহ বিভিন্ন ধরনের স্বাস্থ্য বিষয়ক বিভিন্ন বিষয় অন্তর্ভুক্ত রয়েছে।                                                                                                    |                             | . The second a the second second                                                                                |
| Martin C. Marting M. C. | Show full item record                                                                                                    | Subjects<br>This Collection |                                                                                                    |
|                         |                                                                                                    | By Issue Date               | P Achamate Achamate                                                                                             |
|                         | Files in this item                                                                                                    | Authors                     | ) ^~~ : : : : : : : : : : : : : : : : : :                                                                       |
|                         |                                                                                                    | Titles                      |                                                                                                    |
|                         | Name: Office Order of View/Coen                                                                                                    | Subjects                    |                                                                                                    |
|                         | Size: 94.00Kb                                                                                                    |                             | - 관광장은 관광장은                                                                                                    |
|                         | Format: PDF                                                                                                    | My Account                  |                                                                                                    |
| San Charles Marine      | Description Office Order of                                                                                                    | My Exports                  | - Martin Martin .                                                                                               |
| and the Master Sheer    |                                                                                                    | Logout                      |                                                                                                    |
|                         | This item appears in the following Collection(s)                                                                                                    | Profile                     | and the second second second second                                                                             |
|                         | 1. Print Materials (IEM)                                                                                                    | Submissions                 | To a the set of a set of the set                                                                                |

The browser printing properties will appear. Then select your printer and print.

| 😹 পরিবার-কল্যাণ-পরিদর্শিকা-প্রশিক্ষ 🗙 🕂                           |                                                                                                    |                                                                                                    |                                                                                                    | ~ - o × |
|-------------------------------------------------------------------|----------------------------------------------------------------------------------------------------|----------------------------------------------------------------------------------------------------|----------------------------------------------------------------------------------------------------|---------|
| ← → C ▲ Not secure   103.112.53.234:8080/dgfp_archive_der         |                                                                                                    |                                                                                                    |                                                                                                    |         |
| ≡ পরিবার-কল্যাণ-পরিদর্শিকা-প্রশিক্ষণ-প্রতিষ্ঠান-আজিমপুর-ঢাকার-নাম | ণ<br>মা                                                                                                    | । — 100% + । 💽<br>প্রেয়াতর্জী বাংগাদেশ সরকার<br>রু ও পরিবার কন্যাগ মহাশায<br>পান- খার সন্যাগ সিভাগ<br>পান- খার                                                                                | s<br>Green                                                                                                    | * *     |
|                                                                   | নারক নাং-৫৯,০০,০০০০,১১০,৯৯,০২৪,২০-২৮                                                                                                    | <u>অপমৎ mefwd.gov.bd</u><br>তারিখ :<br><u>প্রজাপন</u><br>তারিখের "মারৰ নম্বর : ০৫.০০.০০০<br>মারৰ না-০৭.১৫.১৫.৪৫.০২.০৯.২<br>মারণ সা-বিসচিটিউট'(FWVTI), অ<br>কা ধা 'Family Welfare Trainir<br>কা | ০০১-২৪৭ এর পরিপ্রেক্ষিতে পরিবার<br>জিমপুর, ঢাকার নাম পরিবর্তনপূর্বক                                                 |         |
|                                                                   | অনুনিপি সদয় অবগতি ও গ্রেজনীয়<br>। নিনিয়ৰ সন্দি, জন্মপালম মহাপায়, ব<br>। নিনিয়ৰ সন্দি, অধ বিজন, আমান<br>ৰ মহাপরিসাক, পরিবাদ অবি<br>৪-১৯ ====== | য়বস্থা গ্রহণের জন্য প্রেরন করা হলো :<br>াংলাদেশ সচিবালয়, ঢাকা।<br>গচিবালয়, ঢাকা।                                                                                                    | যাক্ষরিত<br>(মোহাত্ম্য মোহনীন জিলা)<br>উপসাহিব<br>হেলা: ২০.২৬৪৪০৬৫৪<br>হেলা: ২০.২৬৪৪০৬৫৪<br>হেলা: ৮er2@mefwd.gov.bd |         |
|                                                                   | "ছেলে হোক, মেয়ে হোক,<br>দু'টি সন্তানই যথেট"                                                                                                    | গণপ্রজান্তন্থী নাংগাদেশ সরকার<br>পরিবার পরিবন্ধনা অধিনস্তর<br>৬, কাওরান বাজার, ঢাব্য-১২১৫।<br>www.dgfp.gov.bd                                                                                  | See.                                                                                                    |         |

|           | Download: Click on view button                                                                                                    |                                      |                                 |
|-----------|----------------------------------------------------------------------------------------------------|--------------------------------------|---------------------------------|
|           | Gulshan, Dhaka- অনুষ্ঠিত হবে                                                                                                    | Go                                   | 大松なからなか                         |
|           | MIS; USAID; UNDP; WHO                                                                                                    | Search DSpace                        | and the second way and a second |
|           | URI: http://localhost.8080/4axiz/handle/123456789/49                                                                                                    | O This Collection                    |                                 |
|           | Date: 2022-09-06                                                                                                    | Advanced Search                      | Contraction of the second       |
|           | Abstract:                                                                                                    | Browse                               |                                 |
|           | স্বাস্থ্য ও পরিবার কল্যাণ মন্ত্রণালয়, গণপ্রজাতন্ত্রী বাংলাদেশ সরকার (এমওএইচএফডব্লিউ) বিভিন্ন সংস্থার দ্বারা উত্পাদিত এবং                                                                                                    |                                      |                                 |
|           | প্রকাশিত আইইমি/ বিসিসি উপকরণগুলির একটি ইলেকট্রনিক সংগ্রহস্থল। এই ডিজিটাল আর্কাইডের দুটি প্রধান লক্ষ্যগুলি হল<br>এক জায়গায় তার প্রযোজনা এবং প্রকাশনার নিরাপদ এবং নিরাপদ স্টোরেজ নিশ্চিত করা: এবং তাদের সকল সম্প্রদায় ও যত্ন                          | All of DSpace<br>Units & Collections | te dan Pedan Pe                 |
|           | প্রদানকারীদের কাছে ইলেক্ট্রনিকভাবে উপলব্ধ করা। এই উপকরণগুলি পোষ্টার, ফ্লিপ চার্ট, লিফলেট, টিভি স্পট, ভিডিও,                                                                                                    | By Issue Date                        |                                 |
|           | সংবাদপত্রের বিজ্ঞাপন এবং অন্যান্য আইইসি / বিসিসি সামগ্রী এবং বিভিন্ন স্বাস্থ্য, জনসংখ্যা ও পুষ্টি বিষয়ে তাদের প্রোটোটাইপ<br>রয়েছে: নারীদের প্রতি সহিংসতা, টিকা দেওয়া, নিরাপদ মাতৃত্ব, পুষ্টি, ডায়রিয়া রোগ, তীব্র স্থাসখন্ত্রের সংক্রমণ, দুর্ঘটনা, | Authors                              | and the second second           |
|           | মমেছে, শামাগেম এনত সানবসতা, নিবন নেউয়া, লমাগণ মাতৃত্ব, গ্রায় ডাগাময় মোগ, তার খাগবগ্রেয় সংগ্রন্মনা, পুরতান,<br>স্বাস্থ্যবিধি, খাদ্য নিরাপত্তা, এইচআইভি, এবং সহিংসতা সহ বিভিন্ন ধরনের স্বাস্থ্য বিষয়ক বিভিন্ন বিষয় অন্তর্ভুক্ত রয়েছে।             | Titles                               | All and the aller of            |
|           |                                                                                                    | Subjects                             |                                 |
|           | Show full item record                                                                                                    | This Collection<br>By Issue Date     | 1 Action Action                 |
| 팬 스럽행팬 스럽 | Files in this item                                                                                                    | Authors                              | () 사망 방법() 사망 방법() (            |
|           |                                                                                                    | Titles                               | Sand Street Street Street       |
|           | Name: Office Order of View/Open                                                                                                    | Subjects                             |                                 |
|           | Size: 94.00Kb                                                                                                    |                                      | - ガオス・ガオス・                      |
|           | Format: PDF DescriptionOffice Order of                                                                                                    | My Account                           |                                 |
|           |                                                                                                    | My Exports                           | 2 has 2 has                     |
|           | This item appears in the following Collection(s)                                                                                                    | Profile                              | and the second second second    |
|           | 1_Print Materials (IEM)                                                                                                    | Submissions                          | <u>hýtyt</u>                    |

Your local pdf viewer will open and click the download button to download the file

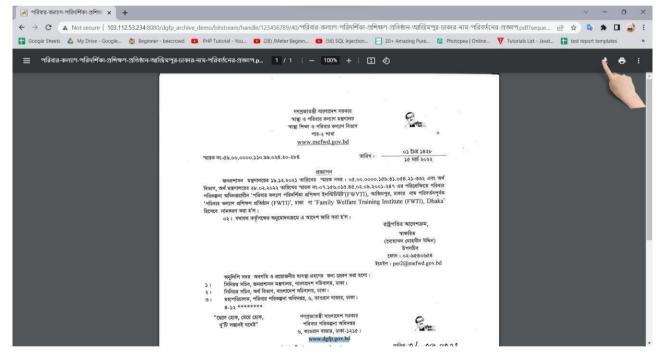

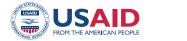

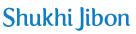

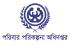

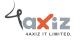

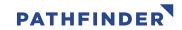

This study/report/website is made possible by the support of the American people through the United States Agency for International Development (USAID). The contents are the sole responsibility of Pathfinder International and do not necessarily reflect the views of USAID or the United States Government.